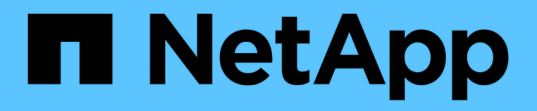

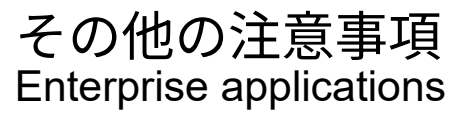

NetApp May 19, 2024

This PDF was generated from https://docs.netapp.com/ja-jp/ontap-apps-dbs/oracle/oracle-notesoptimization-and-benchmarking.html on May 19, 2024. Always check docs.netapp.com for the latest.

# 目次

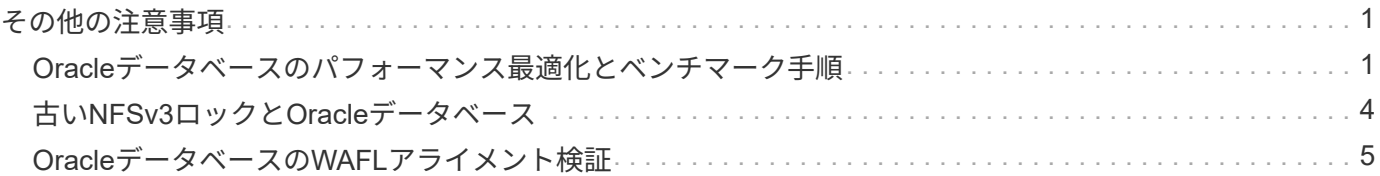

# <span id="page-2-0"></span>その他の注意事項

## <span id="page-2-1"></span>**Oracle**データベースのパフォーマンス最適化とベンチマーク手 順

データベースストレージのパフォーマンスを正確にテストすることは、非常に複雑な課 題です。次の問題について理解しておく必要があります。

- IOPSとスループット
- フォアグラウンドI/O処理とバックグラウンドI/O処理の違い
- データベースへのレイテンシの影響
- ストレージのパフォーマンスにも影響する多数のOSとネットワーク設定

また、ストレージデータベース以外のタスクについても考慮する必要があります。ストレージパフォーマンス がパフォーマンスの制限要因ではなくなったため、ストレージパフォーマンスを最適化しても有益なメリット は得られなくなります。

現在、データベースユーザの大半がオールフラッシュアレイを選択していることから、新たな考慮事項がいく つか生まれています。たとえば、2ノードのAFF A900システムでパフォーマンスをテストする場合を考えてみ ましょう。

- 読み取り/書き込み比率が80対20のA900ノードでは、レイテンシが150 µ sマークを超える前に、100万を 超えるランダムデータベースIOPSを達成できます。これは、ほとんどのデータベースで現在必要とされ ているパフォーマンスをはるかに超えているため、予想される改善を予測することは困難です。ストレー ジがボトルネックになることはほとんどありません。
- ネットワーク帯域幅は、パフォーマンス上の制約の原因としてますます一般的になっています。たとえ ば、回転式ディスクソリューションはI/Oレイテンシが非常に高いため、データベースパフォーマンスのボ トルネックになることがよくあります。オールフラッシュアレイでレイテンシの制限が取り除かれると、 多くの場合、その障壁はネットワークに移ります。これは、真のネットワーク接続を可視化することが困 難な仮想環境やブレードシステムで特に顕著です。帯域幅の制限のためにストレージシステム自体をフル に活用できない場合、パフォーマンステストが複雑になる可能性があります。
- オールフラッシュアレイのレイテンシが劇的に改善されるため、オールフラッシュアレイと回転式ディス クを搭載したアレイのパフォーマンスを比較することは一般的に不可能です。通常、テスト結果は意味が ありません。
- オールフラッシュアレイでピーク時のIOPSパフォーマンスを比較することは、データベースがストレー ジI/Oの制約を受けないため、あまり有益なテストではありません。たとえば、あるアレイが50万IOPSを 維持でき、別のアレイが30万IOPSを維持できるとします。データベースの処理時間の99%がCPU処理に 費やされている場合、この違いは現実の世界では無関係です。ワークロードがストレージアレイのすべて の機能を利用することはありません。一方、ストレージアレイの能力を最大限に引き出すことが期待され る統合プラットフォームでは、ピーク時のIOPS性能が重要になる場合があります。
- どのストレージテストでも、レイテンシとIOPSを常に考慮してください。市場に出回っているストレー ジアレイの多くは、非常に高いIOPSを謳っていますが、このレベルのIOPSはレイテンシによって役に立 たなくなります。オールフラッシュアレイの一般的なターゲットは1ミリ秒です。テストの優れた方法 は、可能な最大IOPSを測定することではなく、平均レイテンシが1ミリ秒を超える前にストレージアレイ が維持できるIOPSを特定することです。

#### **Oracle**自動ワークロードリポジトリとベンチマーク

Oracleのパフォーマンス比較のゴールドスタンダードは、Oracle Automatic Workload Repository(AWR)レ ポートです。

AWRレポートには複数のタイプがあります。ストレージの観点から見ると、 awrrpt.sql コマンドは、特定 のデータベースインスタンスを対象としており、レイテンシに基づいてストレージI/Oイベントを内訳表示す る詳細なヒストグラムが含まれているため、最も包括的で価値があります。

2つのパフォーマンスアレイを比較するには、各アレイで同じワークロードを実行し、ワークロードを正確に 対象とするAWRレポートを作成するのが理想的です。非常に長時間のワークロードの場合は、開始時間と停 止時間を含む経過時間を含む単一のAWRレポートを使用できますが、AWRデータを複数のレポートとして分 割することを推奨します。たとえば、バッチジョブが午前0時から午前6時まで実行された場合は、午前0時か ら午前1時、午前1時から午前2時などの1時間のAWRレポートを作成します。

それ以外の場合は、非常に短いクエリを最適化する必要があります。最適なオプションは、クエリの開始時に 作成されたAWRスナップショットと、クエリの終了時に作成された2番目のAWRスナップショットに基づ くAWRレポートです。データベースサーバは、分析中のクエリのアクティビティを隠すバックグラウンドア クティビティを最小限に抑えるために、それ以外の場合は静かにしておく必要があります。

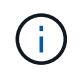

AWRレポートを使用できない場合は、代わりにOracle Statspackレポートを使用することを推 奨します。AWRレポートとほとんど同じI/O統計情報が含まれています。

#### **Oracle AWR**とトラブルシューティング

AWRレポートは、パフォーマンスの問題を分析するための最も重要なツールでもあります。

ベンチマークと同様に、パフォーマンスのトラブルシューティングでは、特定のワークロードを正確に測定す る必要があります。可能な場合は、パフォーマンスの問題をNetAppサポートセンターに報告するとき、また は新しい解決策についてNetAppまたはパートナーアカウントチームと協力するときにAWRデータを提供して ください。

AWRデータを提供する場合は、次の要件を考慮してください。

- を実行します awrrpt.sql レポートを生成するコマンド。出力はテキストまたはHTMLのいずれかになり ます。
- Oracle Real Application Clusters(RAC)を使用する場合は、クラスタ内の各インスタンスについてAWR レポートを生成します。
- 問題が発生した特定の時間をターゲットにします。AWRレポートの最大許容経過時間は、通常1時間で す。問題が複数時間続く場合、またはバッチジョブなどの複数時間の操作を伴う場合は、分析対象の期間 全体をカバーする複数の1時間のAWRレポートを提供します。
- 可能であれば、AWRスナップショット間隔を15分に調整します。この設定では、より詳細な分析を実行 できます。これには、次の追加の実行も必要です。 awrrpt.sql 15分間隔ごとにレポートを作成しま す。
- 実行中のクエリが非常に短い場合は、操作の開始時に作成されたAWRスナップショットと、操作の終了時 に作成された2つ目のAWRスナップショットに基づいてAWRレポートを提供します。それ以外の場合は、 分析中の操作のアクティビティを隠すバックグラウンドアクティビティを最小限に抑えるために、データ ベースサーバは静かにしておく必要があります。
- パフォーマンスの問題が特定の時間に報告され、他の時間には報告されない場合は、比較のために優れた パフォーマンスを示す追加のAWRデータを提供します。

### キャリブレーション**\_IO**

。 calibrate\_io コマンドは、ストレージシステムのテスト、比較、ベンチマークには使用しないでくださ い。Oracleのドキュメントに記載されているように、この手順はストレージのI/O機能を調整します。

キャリブレーションはベンチマークと同じではありません。このコマンドの目的は、問題I/Oを使用して、デ ータベース処理を調整し、ホストに対して実行されるI/Oのレベルを最適化することで効率を向上させること です。これは、によって実行されるI/Oのタイプが calibrate\_io 処理が実際のデータベースユーザI/Oを表 しているわけではありません。結果は予測不可能であり、再現さえできないこともよくあります。

#### **SLOB2**

Silly Little Oracle BenchmarkであるSLOB2は、データベースのパフォーマンス評価に好まれるツールになりま した。Kevin Clossonによって開発され、次のサイトで入手できます。 ["https://kevinclosson.net/slob/"](https://kevinclosson.net/slob/)。イン ストールと設定には数分かかり、実際のOracleデータベースを使用してユーザ定義の表領域にI/Oパターンを 生成します。オールフラッシュアレイをI/Oで飽和状態にすることができる数少ないテストオプションの1つで す。生成されるI/Oのレベルをはるかに低くして、IOPSは低くてもレイテンシの影響を受けやすいストレージ ワークロードをシミュレートする場合にも役立ちます。

#### スイングベンチ

Swingbenchはデータベースのパフォーマンスをテストするのに役立ちますが、ストレージに負荷がかかるよ うな方法でSwingbenchを使用することは非常に困難です。NetAppでは、Swingbenchによるテストで、AFF アレイに多大な負荷をかけるのに十分なI/Oが生成されたことはありません。一部のケースでは、Order Entry Test(OET)を使用してレイテンシの観点からストレージを評価できます。これは、データベースに特定のク エリに対する既知のレイテンシの依存関係がある場合に役立ちます。オールフラッシュアレイの潜在的なレイ テンシを実現できるように、ホストとネットワークを適切に設定する必要があります。

#### **HammerDB**

HammerDBは、TPC-CやTPC-Hのベンチマークなどをシミュレートするデータベーステストツールです。テ ストを適切に実行するために十分な大きさのデータセットを構築するには、多くの時間がかかることがありま すが、OLTPアプリケーションやデータウェアハウスアプリケーションのパフォーマンスを評価するための効 果的なツールになる可能性があります。

#### オリオン

Oracle OrionツールはOracle 9で一般的に使用されていましたが、さまざまなホストオペレーティングシステ ムの変更に対応するためにメンテナンスが行われていません。OSやストレージ構成との互換性がないた め、Oracle 10やOracle 11で使用されることはほとんどありません。

Oracleはこのツールを書き直し、Oracle 12cにデフォルトでインストールされます。この製品は改良され、実 際のOracleデータベースと同じ呼び出しの多くを使用しますが、コードパスやI/O動作はOracleで使用されて いるものとまったく同じではありません。たとえば、ほとんどのOracle I/Oは同期的に実行されます。つま り、I/O処理はフォアグラウンドで完了するため、I/Oが完了するまでデータベースは停止します。ストレージ システムをランダムI/Oでフラッディングするだけでは、実際のOracle I/Oが再現されるわけではなく、ストレ ージアレイを比較したり、構成変更の影響を測定したりする直接的な方法もありません。

とはいえ、特定のホスト/ネットワーク/ストレージ構成の最大パフォーマンスの一般的な測定や、ストレージ システムの健全性の測定など、Orionのユースケースもあります。綿密なテストを実施すれば、Orionの使用可 能なテストを考案して、ストレージアレイを比較したり、構成変更の影響を評価したりすることができます。 ただし、パラメータにIOPS、スループット、レイテンシを考慮し、現実的なワークロードを忠実にレプリケ

# <span id="page-5-0"></span>古い**NFSv3**ロックと**Oracle**データベース

Oracleデータベースサーバがクラッシュすると、再起動時に古いNFSロックで問題が発 生する可能性があります。この問題は、サーバの名前解決を注意深く設定することで回 避できます。

この問題は、ロックの作成とロックの解除で使用される名前解決方法がわずかに異なるために発生しま す。Network Lock Manager(NLM;ネットワークロックマネージャ)とNFSクライアントの2つのプロセスが 関係しています。NLMでは、 uname n ホスト名を確認するには、 rpc.statd プロセスの用途 gethostbyname()。OSが古いロックを適切に解除するには、これらのホスト名が一致している必要があり ます。たとえば、ホストで所有されているロックが検索されているとします。 dbserver5`が、ロックはホ ストによって次のように登録されています。 `dbserver5.mydomain.org。状況 gethostbyname() と同 じ値を返さない `uname –a`をクリックすると、ロック解除プロセスが成功しませんでした。

次のサンプルスクリプトは、名前解決が完全に一貫しているかどうかを検証します。

```
#! /usr/bin/perl
$uname=`uname -n`;
chomp($uname);
($name, $aliases, $addrtype, $length, @addrs) = gethostbyname $uname;
print "uname -n yields: $uname\n";
print "gethostbyname yields: $name\n";
```
状況 gethostbyname 一致しません `uname`古いロックが使用されている可能性があります。たとえば、次 の結果は潜在的な問題を示しています。

uname -n yields: dbserver5 gethostbyname yields: dbserver5.mydomain.org

解決策は通常、に表示されるホストの順序を変更することによって検出されます。 /etc/hosts。たとえ ば、hostsファイルに次のエントリが含まれているとします。

10.156.110.201 dbserver5.mydomain.org dbserver5 loghost

この問題を解決するには、完全修飾ドメイン名と短いホスト名の表示順序を変更します。

10.156.110.201 dbserver5 dbserver5.mydomain.org loghost

gethostbyname() では、shortを返します。 dbserver5 ホスト名 (の出力に一致) uname。したがって、 ロックはサーバクラッシュ後に自動的にクリアされます。

# <span id="page-6-0"></span>**Oracle**データベースの**WAFL**アライメント検証

優れたパフォーマンスを実現するには、WAFLを正しくアライメントすることが重要で す。ONTAPはブロックを4KB単位で管理しますが、すべての処理がONTAPで4KB単位で 実行されるわけではありません。実際、ONTAPはさまざまなサイズのブロック処理に対 応しますが、基盤となる計算処理はWAFLによって4KB単位で管理されます。

「アライメント」という用語は、Oracle I/Oがこれらの4KBユニットにどのように対応するかを意味します。 パフォーマンスを最適化するには、ドライブ上の2つの4KB WAFL物理ブロックにOracleの8KBブロックが配 置されている必要があります。1つのブロックが2KBずれて配置されると、このブロックは1つの4KBブロック の半分、別の4KBブロック全体、3つ目の4KBブロックの半分に配置されます。このように配置すると、パフ ォーマンスが低下します。

NASファイルシステムでは、アライメントは問題になりません。Oracleデータファイルは、Oracleブロックの サイズに基づいてファイルの先頭にアライメントされます。したがって、8KB、16KB、32KBのブロックサイ ズは常にアライメントされます。すべてのブロック処理は、ファイルの先頭から4KB単位でオフセットされま す。

一方、LUNの開始位置には何らかのドライバヘッダーやファイルシステムのメタデータが含まれているため、 オフセットが作成されます。最新のOSでは、アライメントが問題になることはほとんどありません。最新 のOSは、標準の4KBセクターを使用する物理ドライブ向けに設計されており、パフォーマンスを最適化する ためにI/Oを4KBの境界にアライメントする必要があるためです。

ただし、いくつかの例外があります。4KB I/O用に最適化されていない古いOSからデータベースが移行された 場合や、パーティション作成時のユーザエラーによって4KB単位以外のオフセットが発生した場合がありま す。

以下はLinux固有の例ですが、手順はどのOSにも適用できます。

#### アライメント済み

次の例は、パーティションが1つの単一のLUNでアライメントチェックを示しています。

まず、ドライブで使用可能なすべてのパーティションを使用するパーティションを作成します。

```
[root@host0 iscsi]# fdisk /dev/sdb
Device contains neither a valid DOS partition table, nor Sun, SGI or OSF
disklabel
Building a new DOS disklabel with disk identifier 0xb97f94c1.
Changes will remain in memory only, until you decide to write them.
After that, of course, the previous content won't be recoverable.
The device presents a logical sector size that is smaller than
the physical sector size. Aligning to a physical sector (or optimal
I/O) size boundary is recommended, or performance may be impacted.
Command (m for help): n
Command action
     e extended
     p primary partition (1-4)
p
Partition number (1-4): 1
First cylinder (1-10240, default 1):
Using default value 1
Last cylinder, +cylinders or +size{K,M,G} (1-10240, default 10240):
Using default value 10240
Command (m for help): w
The partition table has been altered!
Calling ioctl() to re-read partition table.
Syncing disks.
[root@host0 iscsi]#
```
アライメントは、次のコマンドを使用して数学的にチェックできます。

```
[root@host0 iscsi]# fdisk -u -l /dev/sdb
Disk /dev/sdb: 10.7 GB, 10737418240 bytes
64 heads, 32 sectors/track, 10240 cylinders, total 20971520 sectors
Units = sectors of 1 * 512 = 512 bytes
Sector size (logical/physical): 512 bytes / 4096 bytes
I/O size (minimum/optimal): 4096 bytes / 65536 bytes
Disk identifier: 0xb97f94c1
    Device Boot Start End Blocks Id System
/dev/sdb1 32 20971519 10485744 83 Linux
```
出力は、単位が512バイトで、パーティションの開始が32ユニットであることを示しています。これは32 x 512 = 16、834バイトで、これは4KBのWAFLブロックの倍数です。このパーティションは正しくアライメン トされています。

アライメントが正しいことを確認するには、次の手順を実行します。

1. LUNのUniversally Unique Identifier(UUID)を特定します。

```
FAS8040SAP::> lun show -v /vol/jfs_luns/lun0
                 Vserver Name: jfs
                     LUN UUID: ed95d953-1560-4f74-9006-85b352f58fcd
                       Mapped: mapped` `
```
2. ONTAPコントローラでノードシェルを開始します。

FAS8040SAP::> node run -node FAS8040SAP-02 Type 'exit' or 'Ctrl-D' to return to the CLI FAS8040SAP-02> set advanced set not found. Type '?' for a list of commands FAS8040SAP-02> priv set advanced Warning: These advanced commands are potentially dangerous; use them only when directed to do so by NetApp personnel.

3. 最初の手順で特定したターゲットUUIDで統計収集を開始します。

FAS8040SAP-02\*> stats start lun:ed95d953-1560-4f74-9006-85b352f58fcd Stats identifier name is 'Ind0xffffff08b9536188' FAS8040SAP-02\*>

4. I/Oを実行します。次のツールを使用することが重要です。 iflag I/Oが同期でバッファされていないこと を確認する引数。

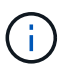

このコマンドには十分注意してください。の反転 if および of 引数はデータを破棄しま す。

```
[root@host0 iscsi]# dd if=/dev/sdb1 of=/dev/null iflag=dsync count=1000
bs = 40961000+0 records in
1000+0 records out
4096000 bytes (4.1 MB) copied, 0.0186706 s, 219 MB/s
```
5. 統計を停止し、アライメントのヒストグラムを表示します。すべてのI/Oが .0 Bucket。4KBのブロック境 界にアライメントされたI/Oを示します。

FAS8040SAP-02\*> stats stop StatisticsID: Ind0xffffff08b9536188 lun:ed95d953-1560-4f74-9006-85b352f58fcd:instance\_uuid:ed95d953-1560- 4f74-9006-85b352f58fcd lun:ed95d953-1560-4f74-9006-85b352f58fcd:read\_align\_histo.0:186% lun:ed95d953-1560-4f74-9006-85b352f58fcd:read\_align\_histo.1:0% lun:ed95d953-1560-4f74-9006-85b352f58fcd:read\_align\_histo.2:0% lun:ed95d953-1560-4f74-9006-85b352f58fcd:read\_align\_histo.3:0% lun:ed95d953-1560-4f74-9006-85b352f58fcd:read\_align\_histo.4:0% lun:ed95d953-1560-4f74-9006-85b352f58fcd:read\_align\_histo.5:0% lun:ed95d953-1560-4f74-9006-85b352f58fcd:read\_align\_histo.6:0% lun:ed95d953-1560-4f74-9006-85b352f58fcd:read\_align\_histo.7:0%

### ミスアライメント状態です

次の例は、ミスアライメントI/Oを示しています。

1. 4KBの境界にアライメントされないパーティションを作成します。最新のOSでは、これはデフォルトの動 作ではありません。

```
[root@host0 iscsi]# fdisk -u /dev/sdb
Command (m for help): n
Command action
     e extended
     p primary partition (1-4)
p
Partition number (1-4): 1
First sector (32-20971519, default 32): 33
Last sector, +sectors or +size{K,M,G} (33-20971519, default 20971519):
Using default value 20971519
Command (m for help): w
The partition table has been altered!
Calling ioctl() to re-read partition table.
Syncing disks.
```
2. パーティションは、デフォルトの32ではなく33セクターオフセットで作成されています。で説明されてい る手順を繰り返します。 ["](#page-6-0)[アライメント](#page-6-0)[済](#page-6-0)[み](#page-6-0)["](#page-6-0)。ヒストグラムは次のように表示されます。

FAS8040SAP-02\*> stats stop StatisticsID: Ind0xffffff0468242e78 lun:ed95d953-1560-4f74-9006-85b352f58fcd:instance\_uuid:ed95d953-1560- 4f74-9006-85b352f58fcd lun:ed95d953-1560-4f74-9006-85b352f58fcd:read\_align\_histo.0:0% lun:ed95d953-1560-4f74-9006-85b352f58fcd:read\_align\_histo.1:136% lun:ed95d953-1560-4f74-9006-85b352f58fcd:read\_align\_histo.2:4% lun:ed95d953-1560-4f74-9006-85b352f58fcd:read\_align\_histo.3:0% lun:ed95d953-1560-4f74-9006-85b352f58fcd:read\_align\_histo.4:0% lun:ed95d953-1560-4f74-9006-85b352f58fcd:read\_align\_histo.5:0% lun:ed95d953-1560-4f74-9006-85b352f58fcd:read\_align\_histo.6:0% lun:ed95d953-1560-4f74-9006-85b352f58fcd:read\_align\_histo.7:0% lun:ed95d953-1560-4f74-9006-85b352f58fcd:read\_partial\_blocks:31%

ミスアライメントは明らかです。I/Oの大部分は\* \*.1 バケット。想定されるオフセットに一致します。パ ーティションが作成されたときに、最適化されたデフォルトよりも512バイト先のデバイスに移動されま した。これは、ヒストグラムが512バイトオフセットされることを意味します。

また、も参照してください read partial blocks 統計がゼロ以外の場合は、実行されたI/Oが4KBブロ ック全体を一杯にしなかったことを意味します。

#### **Redo**ロギング

ここで説明する手順はデータファイルに適用できます。OracleのREDOログとアーカイブログでは、I/Oパタ ーンが異なります。たとえば、Redoロギングでは、単一ファイルを繰り返し上書きします。デフォルトの512 バイトのブロックサイズを使用する場合、書き込み統計は次のようになります。

```
FAS8040SAP-02*> stats stop
StatisticsID: Ind0xffffff0468242e78
lun:ed95d953-1560-4f74-9006-85b352f58fcd:instance_uuid:ed95d953-1560-4f74-
9006-85b352f58fcd
lun:ed95d953-1560-4f74-9006-85b352f58fcd:write_align_histo.0:12%
lun:ed95d953-1560-4f74-9006-85b352f58fcd:write_align_histo.1:8%
lun:ed95d953-1560-4f74-9006-85b352f58fcd:write_align_histo.2:4%
lun:ed95d953-1560-4f74-9006-85b352f58fcd:write_align_histo.3:10%
lun:ed95d953-1560-4f74-9006-85b352f58fcd:write_align_histo.4:13%
lun:ed95d953-1560-4f74-9006-85b352f58fcd:write_align_histo.5:6%
lun:ed95d953-1560-4f74-9006-85b352f58fcd:write_align_histo.6:8%
lun:ed95d953-1560-4f74-9006-85b352f58fcd:write_align_histo.7:10%
lun:ed95d953-1560-4f74-9006-85b352f58fcd:write_partial_blocks:85%
```
I/Oはすべてのヒストグラムバケットに分散されますが、これはパフォーマンス上の問題ではありません。た だし、4KBのブロックサイズを使用すると、Redoロギング率が非常に高くなる場合があります。この場合 は、RedoロギングLUNが適切にアライメントされていることを確認することを推奨します。ただし、これは 優れたパフォーマンスにとってデータファイルのアライメントほど重要ではありません。

Copyright © 2024 NetApp, Inc. All Rights Reserved. Printed in the U.S.このドキュメントは著作権によって保 護されています。著作権所有者の書面による事前承諾がある場合を除き、画像媒体、電子媒体、および写真複 写、記録媒体、テープ媒体、電子検索システムへの組み込みを含む機械媒体など、いかなる形式および方法に よる複製も禁止します。

ネットアップの著作物から派生したソフトウェアは、次に示す使用許諾条項および免責条項の対象となりま す。

このソフトウェアは、ネットアップによって「現状のまま」提供されています。ネットアップは明示的な保 証、または商品性および特定目的に対する適合性の暗示的保証を含み、かつこれに限定されないいかなる暗示 的な保証も行いません。ネットアップは、代替品または代替サービスの調達、使用不能、データ損失、利益損 失、業務中断を含み、かつこれに限定されない、このソフトウェアの使用により生じたすべての直接的損害、 間接的損害、偶発的損害、特別損害、懲罰的損害、必然的損害の発生に対して、損失の発生の可能性が通知さ れていたとしても、その発生理由、根拠とする責任論、契約の有無、厳格責任、不法行為(過失またはそうで ない場合を含む)にかかわらず、一切の責任を負いません。

ネットアップは、ここに記載されているすべての製品に対する変更を随時、予告なく行う権利を保有します。 ネットアップによる明示的な書面による合意がある場合を除き、ここに記載されている製品の使用により生じ る責任および義務に対して、ネットアップは責任を負いません。この製品の使用または購入は、ネットアップ の特許権、商標権、または他の知的所有権に基づくライセンスの供与とはみなされません。

このマニュアルに記載されている製品は、1つ以上の米国特許、その他の国の特許、および出願中の特許によ って保護されている場合があります。

権利の制限について:政府による使用、複製、開示は、DFARS 252.227-7013(2014年2月)およびFAR 5252.227-19(2007年12月)のRights in Technical Data -Noncommercial Items(技術データ - 非商用品目に関 する諸権利)条項の(b)(3)項、に規定された制限が適用されます。

本書に含まれるデータは商用製品および / または商用サービス(FAR 2.101の定義に基づく)に関係し、デー タの所有権はNetApp, Inc.にあります。本契約に基づき提供されるすべてのネットアップの技術データおよび コンピュータ ソフトウェアは、商用目的であり、私費のみで開発されたものです。米国政府は本データに対 し、非独占的かつ移転およびサブライセンス不可で、全世界を対象とする取り消し不能の制限付き使用権を有 し、本データの提供の根拠となった米国政府契約に関連し、当該契約の裏付けとする場合にのみ本データを使 用できます。前述の場合を除き、NetApp, Inc.の書面による許可を事前に得ることなく、本データを使用、開 示、転載、改変するほか、上演または展示することはできません。国防総省にかかる米国政府のデータ使用権 については、DFARS 252.227-7015(b)項(2014年2月)で定められた権利のみが認められます。

#### 商標に関する情報

NetApp、NetAppのロゴ、<http://www.netapp.com/TM>に記載されているマークは、NetApp, Inc.の商標です。そ の他の会社名と製品名は、それを所有する各社の商標である場合があります。